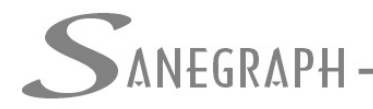

# **DELAB – Métodos de Análises e Cadastro e Leituras de Elevatórias**

## **Métodos de Análises**

O presente material tem por objetivo, disponibilizar orientações sobre o cadastro e utilização dos métodos de análises.

O cadastro de métodos pode ser acessado pelo menu : Cadastros – Métodos de Análises, sendo aberta a seguinte tela:

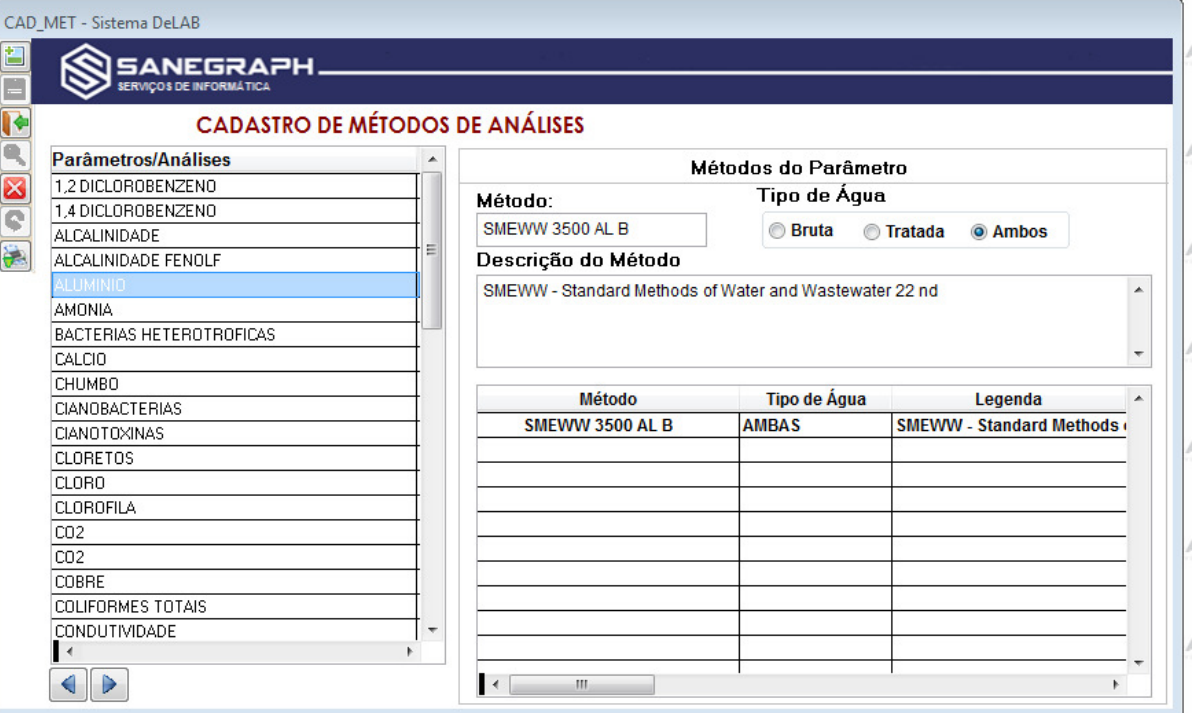

No lado esquerdo existe um pré-cadastro de parâmetros, para os quais existe a possibilidade de registros de resultados, no lado direito os métodos do parâmetro selecionado.

Para incluir um novo método utiliza-se o botão "+", onde deve ser informado o nome(sigla) do método, se o método se aplica a análises de água bruta ou tratada ou ainda a ambas, mais abaixo deve ser informado uma descrição do método.

Para um mesmo parâmetro podem ser cadastros mais que um método, podendo ser um para cada tipo de água, por exemplo.

Alguns métodos foram pré-cadastrados, os demais devem ser informados, para que possam ser vinculados posteriormente as amostras de água analisadas.

Uma vez efetuados os cadastros de métodos, passa-se a vinculação nas análises, tanto bacteriológicas como Físico-Químicas.

Dependendo do local da coleta informado no cadastro da localidade, o programa fará a seleção dos métodos nos parâmetros, de acordo com o cadastro dos métodos, ou seja, se for cadastro um método e marcado que ele se aplica somente a água bruta, esse método somente irá aparecer na tela dos parâmetros, se a localidade selecionada tiver local de coleta definido como: ÁGUA BRUTA.

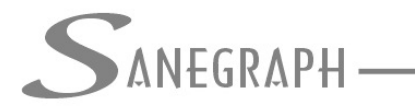

### **Analises Bacteriológicas:**

Na tela de bacteriologia e biologia, para cada parâmetro analisado teremos um novo campo, onde deve ser informado o método.

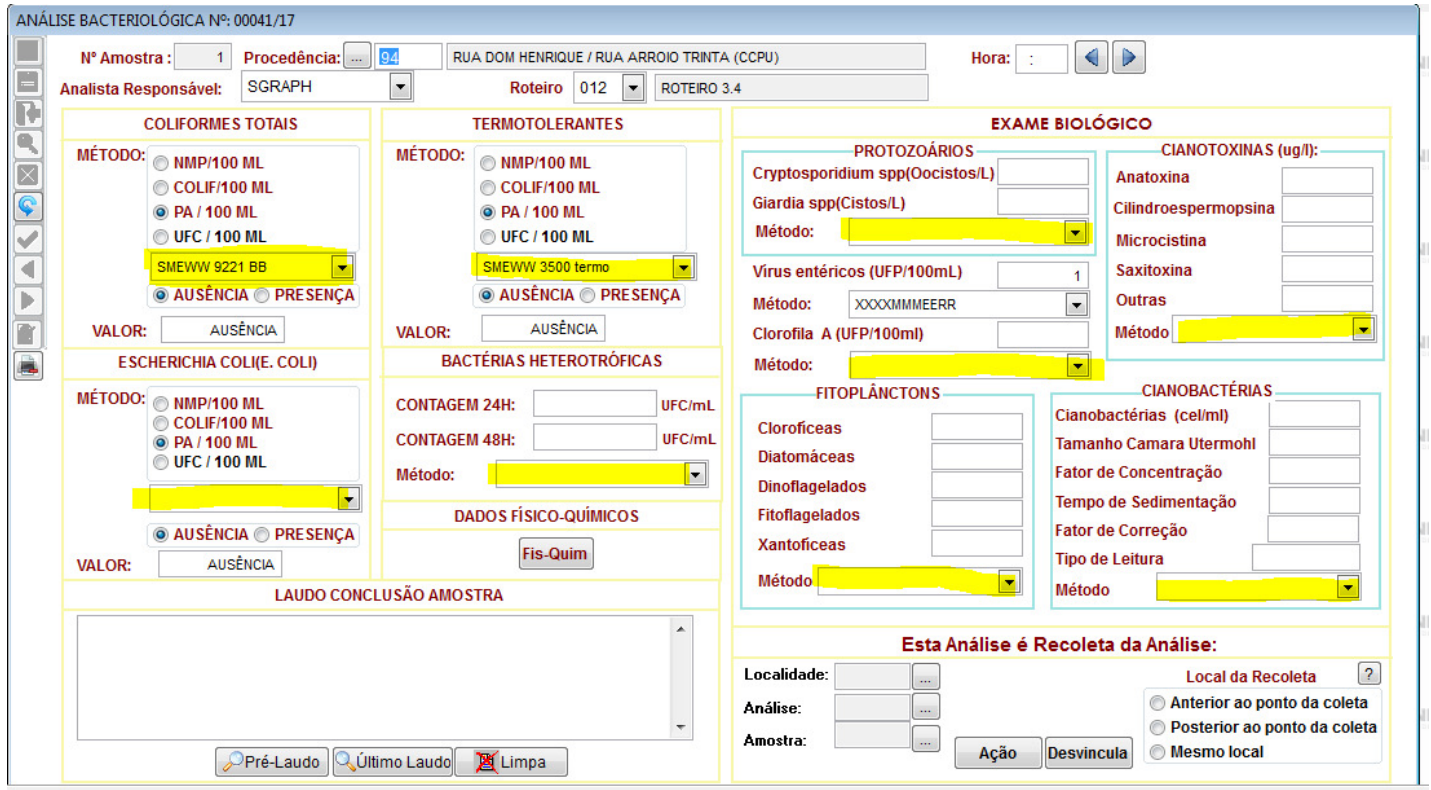

Ao incluir uma nova amostra o programa buscara na última análise cadastrada, qual foi o método utilizado e sugerirá, caso não seja o mesmo seleciona-se outro (desde que existam outros métodos cadastrados).

No laudo, somente constarão os métodos para parâmetros com resultados lançados, no final deste texto, consta um exemplo de laudo impresso com os seus métodos.

#### **Análises Físico Químicas:**

 Da mesma forma que as bacteriológicas, nas análises Físico-Químicas, para cada parâmetro haverá a possibilidade de lançar um método, funcionando da mesma forma que nas bacteriológicas.

ONSULTORIA EM SISTEMAS

DE INFORMÁTICA E SANEAMENTO

NEGRAPH

#### ANÁLISE FÍSICO-OUÍMICA Nº: 00041/17  $\Box$ Nº Amostra: 1 Procedência: 1 94 RUA DOM HENRIQUE / RUA ARROIO TRINTA (CCPU) 012  $\overline{\phantom{0}}$  $\Box$ Responsável pela amostra: **RESULTADOS FÍSICO-QUÍMICOS** ROTEIRO 3.4 **SGRAPH**  $\overline{\phantom{0}}$ D Métodos **Métodos Métodos** Q  $\boxed{\bullet}$  0x. Dissolvido:  $\boxed{\blacksquare}$  1,2 diclorobenzeno mg/l 2 pH: mg/l $\boxed{?}$  $\overline{\phantom{a}}$ **2** SMEWW 4500 H B  $\overline{\phantom{0}}$  $\boxtimes$  $\frac{1}{\sqrt{2}}$  co<sub>2</sub>. mg/l $\sqrt{2}$ 0.8 UH 2 SMEWW 2120 D Cor: mg/l 1,4 diclorobenzeno  $\overline{\phantom{a}}$  $\boxed{\bullet}$  $\left| \mathbf{C} \right|$ Alc. M.Orange: Fluor (F) 1.5 mg/l 2 SMEWW 4500 F D mg/l Etilbenzeno mg/l $\boxed{2}$  $\overline{\phantom{a}}$  $\boxed{\bullet}$  $\overline{\mathcal{C}}$  $\frac{1}{\sqrt{2}}$  Alc Fenolf: Turbidez: Monoclorobenzeno 0.8 NTU 2 SMEWW 2130 B ma/l  $mg/1$   $\boxed{?}$  $\vert \bullet \vert$  $\vert \bullet \vert$ ब  $\frac{1}{\sqrt{2}}$  0.C.M.A.: Cloretos: Sódio  $mg/|2|$ mg/l  $mg/1$   $\boxed{?}$  $\boxed{\bullet}$  $\overline{\phantom{0}}$ ⊪ Manganês Ferro: mg/l $\sqrt{2}$ mg/l $\boxed{?}$ Sólidos Dis. Totais mg/l  $\sqrt{2}$  $\overline{\phantom{a}}$  $\boxed{\bullet}$ m  $\overline{\blacksquare}$  Poli-orto **Dureza:**  $mg/1$   $\boxed{?}$ mg/l $\boxed{?}$  $\boxed{\bullet}$ Sulfetos Hidrogênio mg/l $\boxed{?}$  $\boxed{\bullet}$  $\Box$ Detergentes: Surfactantes(como Cl. Livre: mg/l 2 SMEWW 4500 CL G mg/l $\sqrt{2}$  $\vert \bullet \vert$  $mg/1$   $\boxed{?}$  $\left| \rule{0pt}{10pt} \right.$ LAS)<br>Toluenos  $\frac{1}{\sqrt{2}}$  Amônia: Cl. Total: mg/l 2 SMEWW 4500 CL G mg/l $\sqrt{2}$ mg/l $\boxed{?}$  $\overline{\phantom{a}}$  $\vert \hspace{0.5pt} \cdot \hspace{0.5pt} \vert$  $\frac{1}{\sqrt{2}}$  Nitratos: mg/l 2 SMEWW 3500 AL B **Xilenos** mg/l  $\boxed{?}$ Al Resid.: mg/l  $\sqrt{2}$  $\overline{\phantom{a}}$  $\overline{\phantom{0}}$ Magnésio: Nitritos:  $mg/l$   $\sqrt{?}$ mg/l  $\overline{\phantom{0}}$  $\overline{\sqrt{\phantom{a}}\phantom{a}}$  Condutividade: Cálcio: Tabela de Valores Limite. mg/l  $us/cm$  ? Análise Bacteriológica  $\blacksquare$ —<br>└ Cianobactérias Relacionada Sulfato  $mg/l$  ?  $cell/ml$   $\boxed{?}$  $\overline{\phantom{a}}$  $\qquad \bullet$  $\overline{\blacksquare}$  Cianotoxinas: Cidade/Localidade: Trihalometanos  $mg/|2|$ ug/l $\boxed{?}$ **SMEWW 3500 AL B**  $\vert \cdot \vert$ Conclusão da Amostra  $\frac{1}{\sqrt{2}}$  Zinco: 001 Cobre: mg/l $\boxed{?}$ mg/l $\sqrt{?}$  $\vert \cdot \vert$ **REDE DE DISTRIBUICÃO**  $\triangleright$  $\frac{1}{\sqrt{2}}$  Fenóis: mg/l 2 Chumho mg/l $\sqrt{?}$  $\overline{\phantom{0}}$ Análise - (Selecione) Óleo em Água: V Faz Verificação de Valores Pressão mea ma/L  $\overline{\phantom{0}}$ 444 Temp Amostra |<br>|[OC] **Odor** Conforme Portaria 2914/2011 Intens.  $\vert \bullet \vert$ 00041/17 Temp Ambiente .<br>[oC] Sabor Intens  $\vert \cdot \vert$ Amostra - (Selecione)  $\mathbb{X}$  $\vert$  1  $\vert \hspace{0.1 cm}$

Embora na tela apareça o método, mesmo para parâmetros não analisados, isso não gerará nenhum problema, uma vez que somente serão gravados os métodos inerentes a parâmetros com resultado. Os demais serão ignorados; apenas constarão na tela.

A seguir um modelo de laudo impresso com informações fictícias.

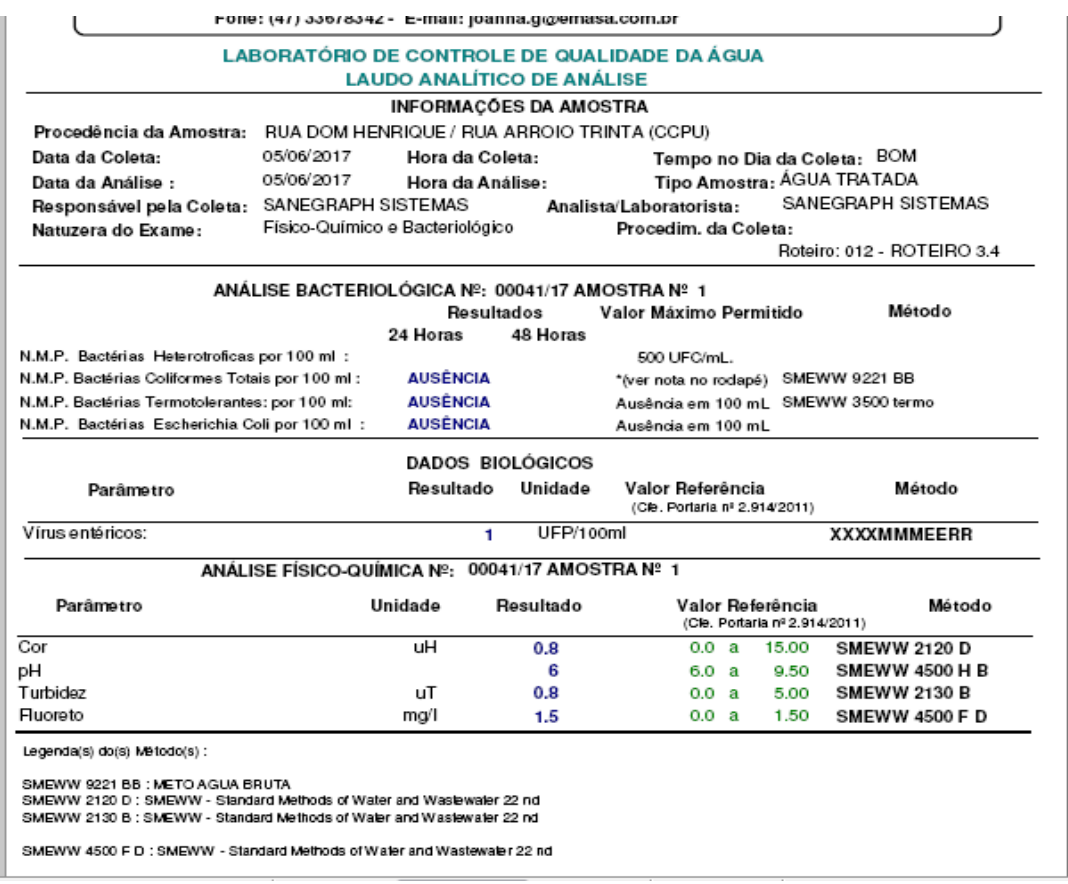

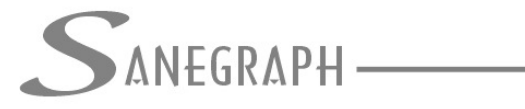

# **Cadastro e Leituras de Elevatórias**

O cadastro de elevatórias, deverá ser efetuado através da rotina acessada no menu: Cadastros – Elevatórias.

Nessa rotina devem ser cadastrados os dados da elevatória, conforme imagem a seguir:

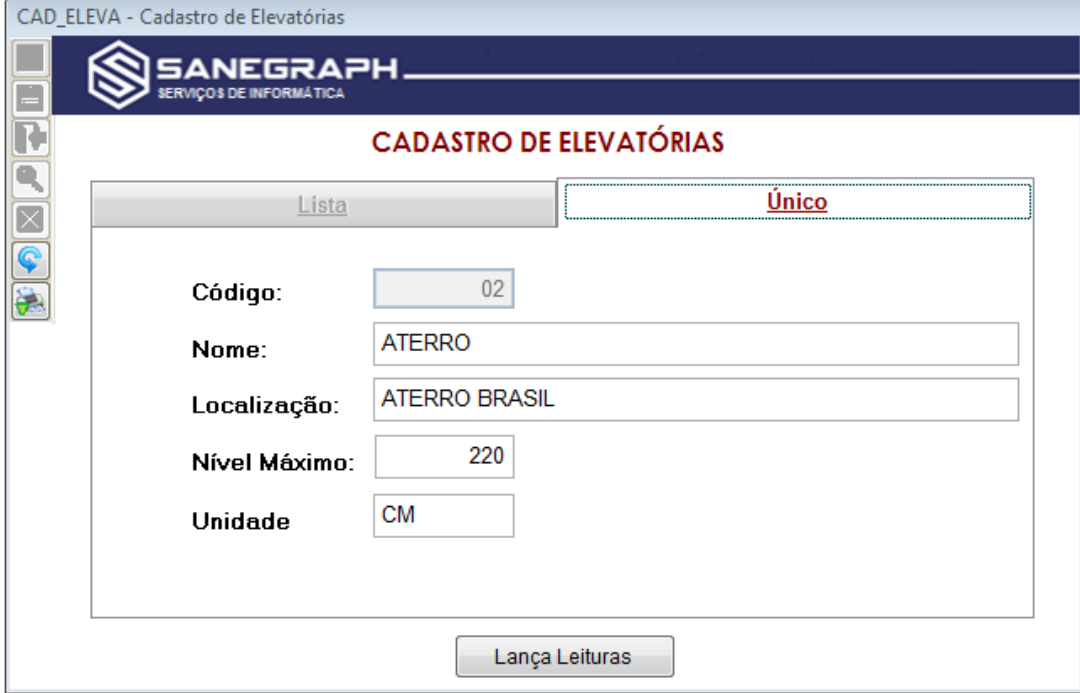

Clicando no botão **LANÇAR LEITURAS**, podemos lançar as leituras de níveis das elevatórias.

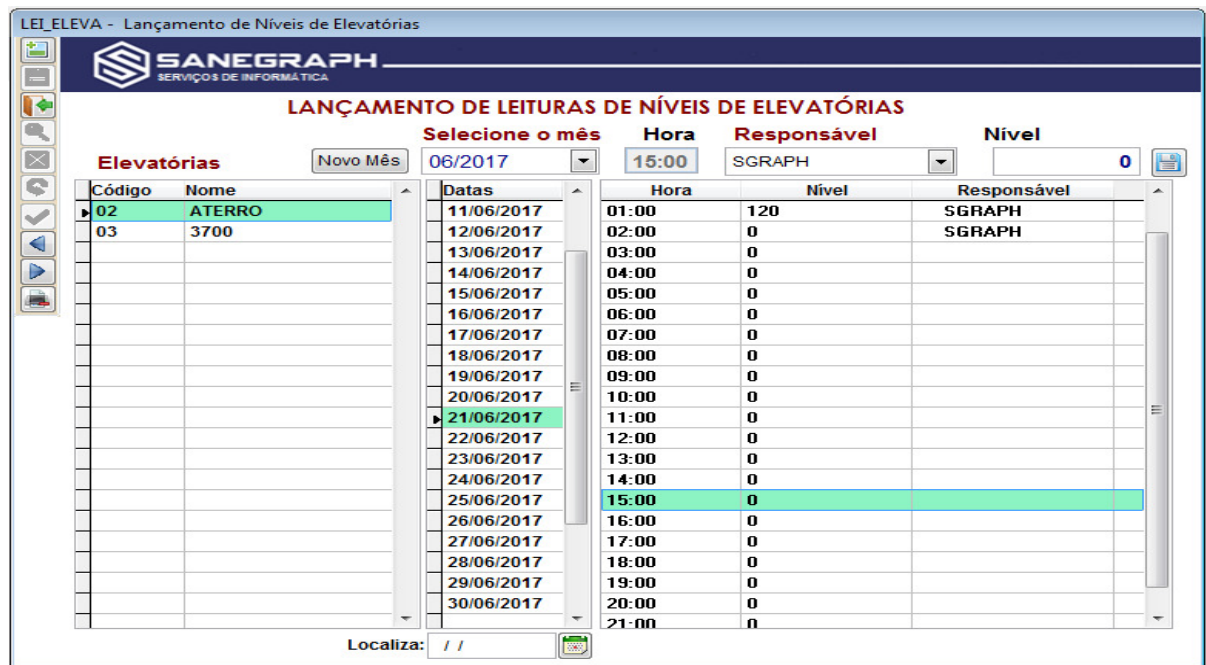

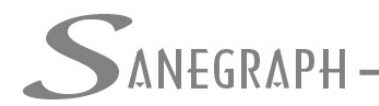

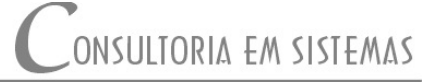

DE INFORMÁTICA E SANEAMENTO

Essa rotina funcionará de forma semelhante a rotina de leituras de bomba e macromedidores. Para poder lançar as leituras de níveis, primeiramente deve ser efetuado a abertura/cadastramento das datas do mês, para isso, utiliza-se o botão **NOVO MÊS**, informando na sequência o primeiro dia do mês. Esse procedimento deve ser realizado sempre no início de cada mês.

Para lançar as leituras seleciona-se a elevatória, a data e a hora do lançamento, informando o nível da elevatória.

No ícone da impressora, será possível imprimir relatórios das leituras lançadas, no geral ou por elevatória.

A segunda forma de acessar a rotina de lançamento de leituras, é via a rotina da ETA, através do botão **ELEVATÓRIAS** .

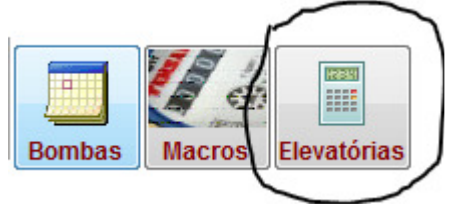